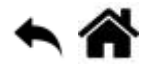

## **BASH - Automatiser ses travaux**

[Mise à jour le 1/9/2022]

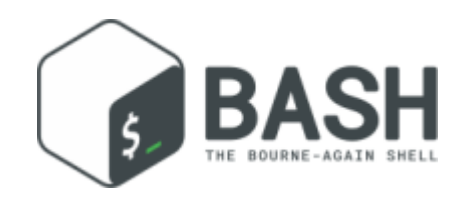

## **En cours de rédaction**

## **Création d'un script et planification**

- **Ressource** [Cron et crontab : le planificateur de tâches !](https://www.linuxtricks.fr/wiki/cron-et-crontab-le-planificateur-de-taches)
- **Objectif** : créer un script de mise à jour automatique
- 1. Pour créer un fichier, entrer le code suivant :

[\\*.bash](http://webge.fr/dokuwiki/doku.php?do=export_code&id=raspberrypi:linux:bashp4&codeblock=0)

**nano** maj\_auto.sh

2. Compléter le fichier avec

#!/bin/bash echo "Mise à jour" sudo apt update sudo apt upgrade -y

3. Accorder les droits d'exécution

[\\*.bash](http://webge.fr/dokuwiki/doku.php?do=export_code&id=raspberrypi:linux:bashp4&codeblock=2)

**chmod** +x maj\_auto.sh

4. Tester

[\\*.bash](http://webge.fr/dokuwiki/doku.php?do=export_code&id=raspberrypi:linux:bashp4&codeblock=3)

./maj\_auto.sh

5. Configurer la planification

## [\\*.bash](http://webge.fr/dokuwiki/doku.php?do=export_code&id=raspberrypi:linux:bashp4&codeblock=4)

```
crontab -e # ouverture du fichier de planification des tâches dans
un éditeur
```
6. Ajouter la ligne ci-dessous pour déclencher le script tous les premiers du mois à 23h et enregistrer le résultat dans un fichier de log

[\\*.bash](http://webge.fr/dokuwiki/doku.php?do=export_code&id=raspberrypi:linux:bashp4&codeblock=5)

0 23 1  $*$  \*/home/pi/maj\_auto.sh > maj.log

7. Redémarrer le planificateur

[\\*.bash](http://webge.fr/dokuwiki/doku.php?do=export_code&id=raspberrypi:linux:bashp4&codeblock=6)

**sudo** etc/init.d/cron restart

From: <http://webge.fr/dokuwiki/> - **WEBGE Wikis**

Permanent link: **<http://webge.fr/dokuwiki/doku.php?id=raspberrypi:linux:bashp4>**

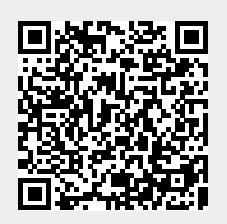

Last update: **2022/09/01 19:37**